## SUBMITTING AN APPLICATION TO ISSS

To start an application, navigate to [noncredit.temple.edu/isss.](http://noncredit.temple.edu/isss)

If you have not begun studying at Temple University yet, click on "future students". If you are already studying at Temple University, click on "Current Students". If you graduated, click on "International Alumni"

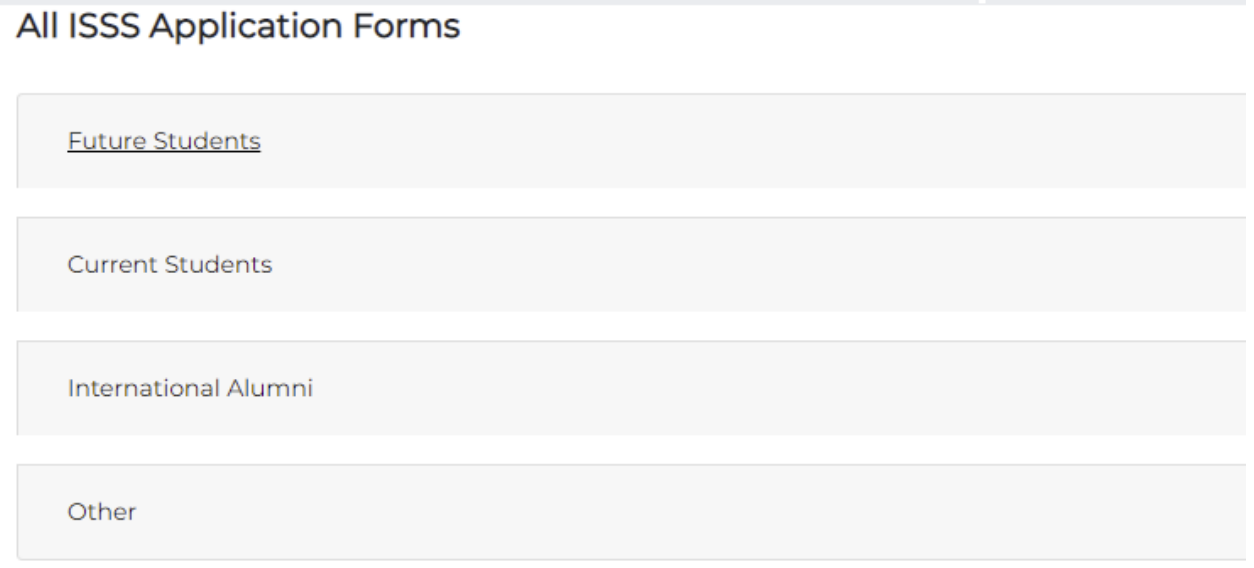

If you start an application but do not have time to finish it, please do not try access the application using the same link. This will create multiple applications for the same thing.

When you are ready to finish and submit an application, please navigate to [noncredit.temple.edu](http://noncredit.temple.edu/) and log-in:

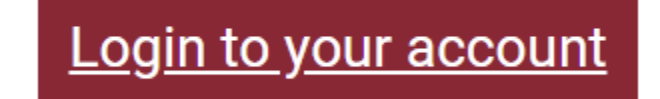

## Use your username and password to log in

AccessNet Account Login

Login with your Temple student, faculty, or staff AccessNet account (same username as your Temple Email and TUPortal).

Having trouble logging in with an AccessNet account?

Log In with AccessNet

When you log into your account, use the menu on the left "my applications" will allow you to access the application you already started.

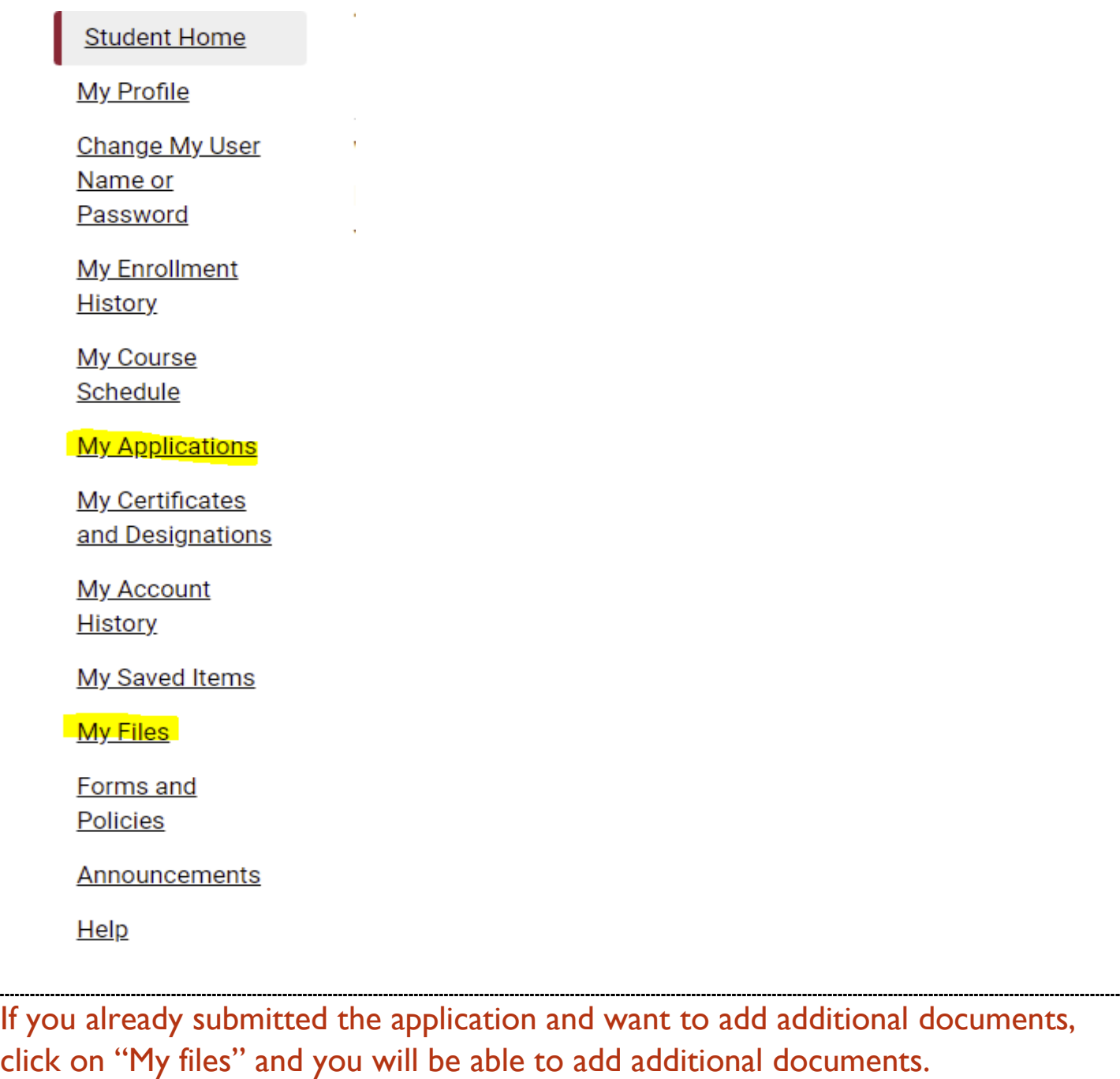

It's very important that application materials are all submitted to your account. Submitted materials through email or another source makes it difficult to track items.